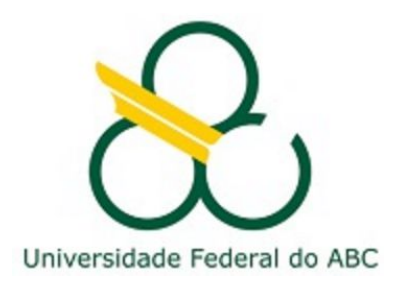

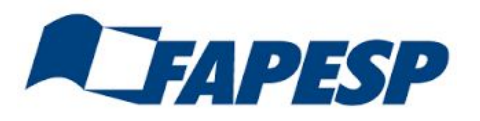

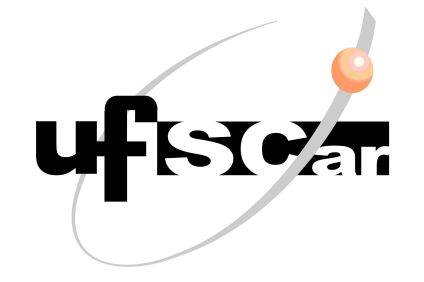

# Introduction to GEANT4

#### Laura Paulucci and Franciole Marinho

#### material adapted from M. Asai / P. Gumplinger / G. Santin / J. McCormick

Third UK-Latin America Workshop on Advanced Light Collection Systems

# What is GEANT4?

- a general purpose Monte Carlo simulation tool for elementary particles passing through and interacting with matter
- wide variety of uses: high energy and nuclear physics, space engineering, medical applications, material science, radiation protection…
- . Provides:
	- − Geometry and navigation
	- − Physics processes
	- − Scoring
	- − GUI and Visualization drivers
	- Extensive user guide documents and examples

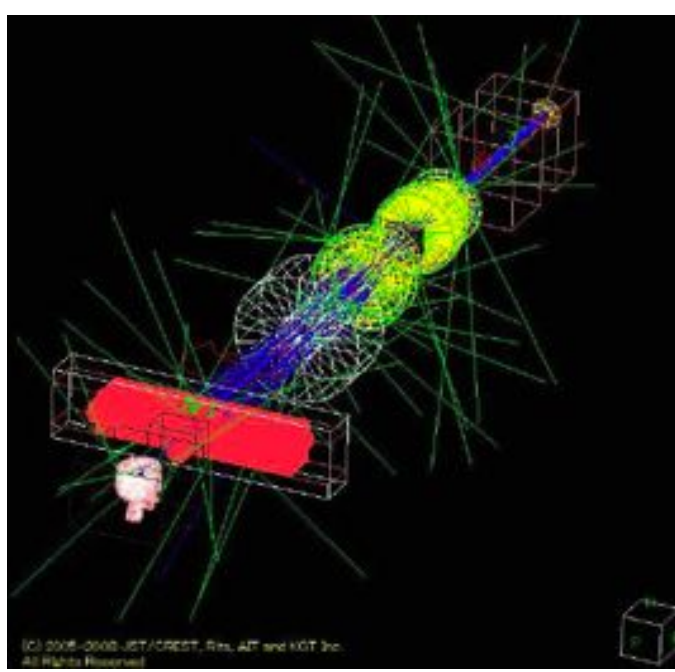

#### GEANT4 Basics

- To run, you have to build an application:
	- − Define your geometrical setup (Material, volume…)
	- − Define physics to get involved (Particles, physics processes/models, Production thresholds)
	- − Define how an event starts (Primary track generation)
	- − Extract information useful to you
- You may also want to

− ...

- − Visualize geometry, trajectories and physics output
- − Utilize (Graphical) User Interface
- − Define your own UI commands

#### **Geometry**

- Rich collection of shapes
	- − CSG (Constructed Solid Geometry), Boolean operation, Tessellated solid, etc.
	- − The user can easily extend
- Describing a setup as hierarchy or 'flat' structure
	- − Describing setups up to billions of volumes
	- − Tools for creating & checking complex structures
	- − Interface to CAD
- Geometry models can be 'dynamic'
	- − Changing the setup at run-time, e.g. "moving objects"

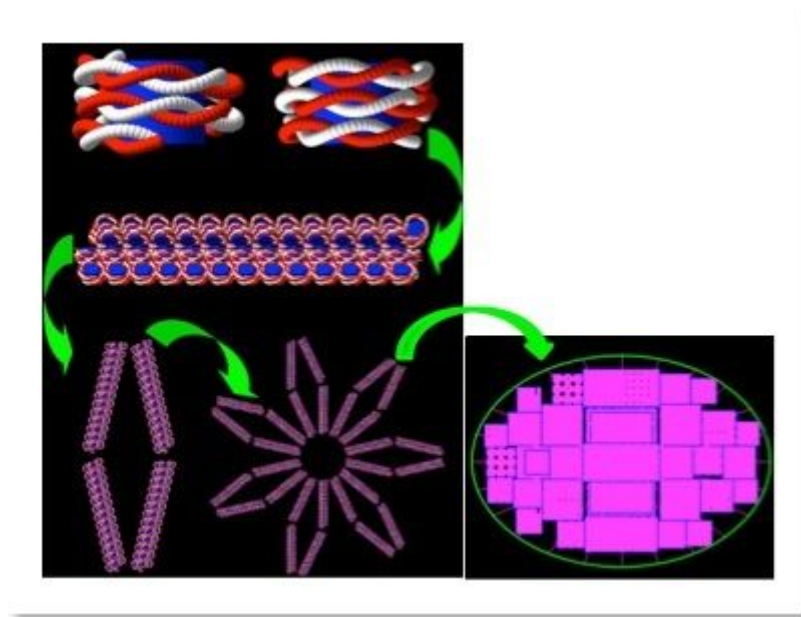

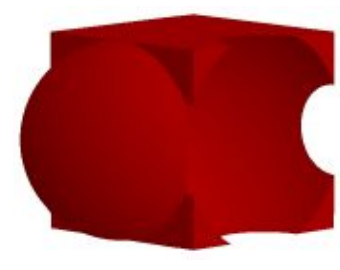

#### Physical processes

- Electromagnetic
- **Hadronic and nuclear**
- Photon/lepton---hadron
- Optical photon
- Decay
- Shower parameterization
- Event biasing techniques
- And you can plug-in more
- Sets of alternative physics models  $\rightarrow$  user can freely choose appropriate models according to the type of his/her application (e.g. accuracy vs. speed)

#### **Terminology**

- Run, event, track, step, step point
- Track  $\leftrightarrow$  trajectory, step  $\leftrightarrow$  trajectory point
- Process
	- − At rest, along step, post step
- Cut = production threshold
- Sensitive detector, score, hit, hits collection

## What is an event?

- Basic unit of simulation in Geant4  $\rightarrow$  G4Event class
	- − List of primary vertices and particles (as input)
	- − Hits and Trajectory collections (as output)
- At beginning of processing, primary tracks are generated which are pushed into a stack
- . Track is popped up from the stack one by one and "tracked". Resulting secondary tracks are pushed into the stack
	- − This "tracking" lasts as long as the stack has a track
	- − When the stack is empty, processing of one event is over
- G4EventManager class manages processing an event
- G4UserEventAction is the optional user hook

#### What is a step?

- Has two points and information of a particle (energy loss on the step, time-of-flight spent by the step, etc.)  $\rightarrow$ G4Step class
- Each point knows the volume (and material)
	- − In case a step is limited by a volume boundary, the end point physically stands on the boundary  $\rightarrow$  allows simulation of boundary processes (transition radiation or refraction...)
- G4SteppingManager class manages processing a step
- **G4UserSteppingAction is the optional user hook**

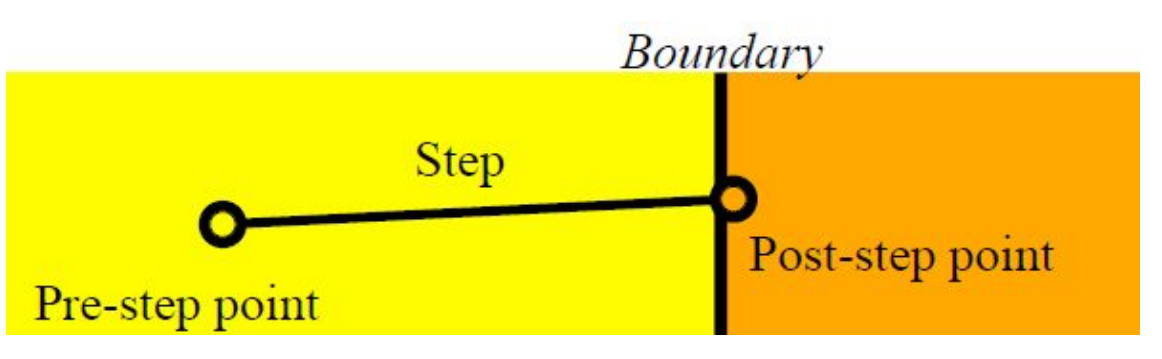

#### What is a track?

- Snapshot of a particle  $\rightarrow$  G4Track class
	- − It has physical quantities of current instance only. It does not record previous quantities
	- − Step is a "delta" information to a track. Track is not a collection of steps, but is being updated by steps
- Track object is deleted when
	- − it goes out of the world volume,
	- − it disappears (by e.g. decay, inelastic scattering),
	- − it goes down to zero kinetic energy and no "AtRest" additional process is required, or
	- − the user decides to kill it artificially

#### What is a track?

- No track object persists at the end of event
	- − For the record of tracks, use trajectory class objects
- G4TrackingManager manages processing a track
- G4UserTrackingAction is the optional user hook

# What about trajectory and trajectory point?

- No track object persists at the end of event
- **G4Trajectory is the class which copies some of G4Track** information
- G4TrajectoryPoint is the class which copies some of G4Step information
- G4Trajectory has a vector of G4TrajectoryPoint
- At the end of event processing, G4Event has a collection of G4Trajectory objects
- Given G4Trajectory and G4TrajectoryPoint objects persist till the end of an event, you should be careful not to store too many trajectories (e.g. high energy EM shower tracks)

#### What is a run?

- Collection of events which share the same detector and physics conditions
	- − Consists of one event loop
	- − Starts with "Beam On"
- Within a run, the user cannot change
	- − detector setup
	- − settings of physics processes
- G4RunManager class manages processing a run, a run is represented by G4Run class or a user-defined class derived from G4Run
- G4UserRunAction is the optional user hook

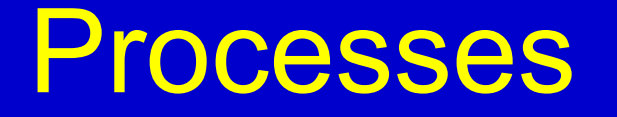

- Each particle has its own list of applicable processes
- At each step, all processes listed are invoked to get proposed physical interaction lengths
- The process which requires the shortest interaction length limits the step
- Each process has one or combination of the following natures
	- − AtRest e.g. muon decay at rest
	- − AlongStep (a.k.a. continuous process) e.g. Cerenkov process
	- − PostStep (a.k.a. discrete process) e.g. decay on the fly

# Cuts and storing info

- A Cut in Geant4 is a production threshold
- Not tracking cut, which does not exist in Geant4 as default
	- − All tracks are traced down to zero kinetic energy
- Geant4 does proper physics simulation "silently"  $\rightarrow$  You have to do something to extract useful information
	- − Built-in scoring commands
		- Most commonly-used physics quantities are available

# Storing info

- Use scorers in the tracking volume
	- Create scores for each event
	- Create own Run class to accumulate scores
	- − Use user hooks :
		- G4UserEventAction, G4UserRunAction to get event /run summary
		- . G4UserTrackingAction, G4UserSteppingAction,etc.  $\rightarrow$  full access to almost all information, but do-it-yourself

# Building an application

- $main()$
- Initialization classes
	- . G4VUserDetectorConstruction
	- G4VUserPhysicsList
	- . G4VUserActionInitialization
- Action classes: Invoked during an event loop
	- G4VUserPrimaryGeneratorAction
	- G4UserRunAction
	- G4UserEventAction
	- G4UserStackingAction
	- G4UserTrackingAction
	- G4UserSteppingAction

MANDATORY CLASSES!

#### How Geant4 runs

- Initialization
	- − Construction of material and geometry
	- − Construction of particles, physics processes and calculation of cross-section tables
- $\bullet$  "Beam-On" = "Run"
	- − Close geometry --> Optimize geometry
	- − Event Loop
		- ---> More than one runs with different geometrical configurations

#### Environment variables

- You need to set following environment variables to compile, link and run Geant4-based simulation.
	- − Mandatory variables
		- G4SYSTEM OS (e.g. Linux-g++)
		- G4INSTALL base directory of Geant4
		- G4WORKDIR your temporary work space
		- CLHEP\_BASE\_DIR base directory of CLHEP
	- − Variable for physics processes
		- G4LEVELGAMMADATA directory of PhotonEvaporation data
	- − Additional variables for GUI/Vis/Analysis

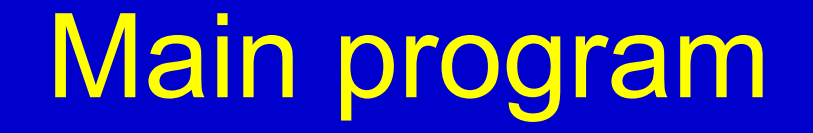

- **Must** 
	- − Construct G4RunManager (or derived class)
	- − Set user mandatory classes to RunManager
		- G4VUserDetectorConstruction
		- G4VUserPhysicsList
		- G4VUserPrimaryGeneratorAction
- Can
	- − define VisManager, (G)UI session, optional user action classes, and/or your persistency manager

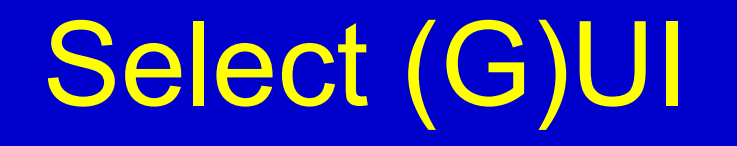

- In *main*(): construct a G4UIsession concrete class provided by Geant4 and invoke its *sessionStart*() method (according to your computer environments)
- Geant4 provides
	- − G4UIterminal -- C-shell like character terminal
	- − G4GAG -- Tcl/Tk or Java PVM based GUI
	- − G4Wo -- Opacs
	- − G4UIBatch -- Batch job with macro file

#### Visualization

- Derive your own concrete class from G4VVisManager according to your computer environments.
- Geant4 provides interfaces to graphics drivers
	- − DAWN
	- − WIRED
	- − RayTracer -- Ray tracing by Geant4 tracking
	- − OPACS
	- − OpenGL
	- − OpenInventor
	- − VRML

#### Describing the detector

- Derive your own concrete class from G4VUserDetectorConstruction abstract base class
- In the virtual method *Construct*()
	- − Construct all necessary materials
	- − Construct volumes of your detector geometry
	- − Construct your sensitive detector classes and set them to the detector volumes
- Visualization attributes of your detector elements are optional

#### Selecting physics processes

- No default particles or processes
	- − Even for the particle transportation, you have to define it explicitly
- Derive your own concrete class from G4VUserPhysicsList abstract base class
	- − Define all necessary particles
	- − Define all necessary processes and assign them to proper particles
	- − Define cut-off ranges

## Generating primary event

- Derive your concrete class from G4VUserPrimaryGeneratorAction abstract base class
- Pass a G4Event object to one or more primary generator concrete class objects which generate primary vertices and primary particles
- Geant4 provides three generators:
	- − G4ParticleGun
	- − G4HEPEvtInterface → Interface to /hepevt/ common block via ascii file
	- − Interface to HepMC

#### Let's take a look at an example

- You may need to setup environment variables before hand ○ source /opt/geant4/share/Geant4-10.4.2/geant4make/geant4make.sh
- Get the "g4workshop" example/" directory in your account
- Create a working directory "g4workshop build" and do
	- cmake -DGeant4 DIR=\$G4COMP ../g4workshop example
	- make -j
	- and cross fingers
- Before running identify key elements in the code
	- For instance, look in g4workshop example/src/
	- DetectorConstruction.cc, PhysicsList.cc, PrimaryGeneratorAction.cc

#### Geometry description

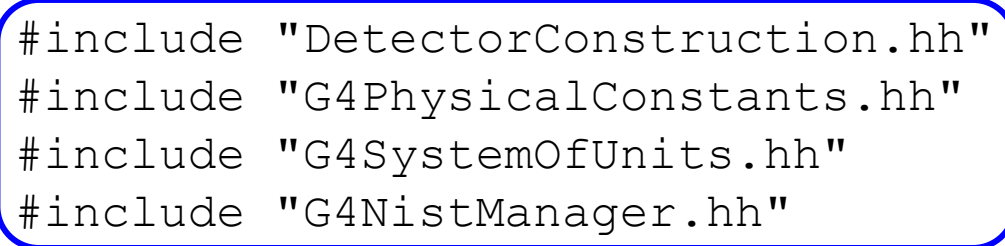

```
void DetectorConstruction::DefineMaterials()
{ 
   G4NistManager * man = G4NistManager::Instance(); 
  G4Material* env mat = man->FindOrBuildMaterial("G4 lAr");
  fDefaultMaterial = env mat;
   G4cout << G4endl << *(G4Material::GetMaterialTable()) << G4endl;
}
```
#### Geometry description

```
G4VPhysicalVolume* DetectorConstruction::ConstructLine()
\{ // WORLD
  fWorldSizeXY = 10 \times m; fWorldSizeZ = 10 \times m;
  fSolidWorld = new G4Box("World", fWorrldSizeXY/2, fWorrldSizeXY/2,
                             fWorldSizeZ/2); 
   fLogicWorld = new G4LogicalVolume(fSolidWorld,fDefaultMaterial,
                                        "World"); 
   fPhysiWorld = new G4PVPlacement(0,G4ThreeVector(),"World",
                                      fLogicWorld,NULL,false,0);
```
return fPhysiWorld;

}

## Physics processes

```
void PhysicsList::ConstructEM()
{
   auto theParticleIterator=GetParticleIterator();
   theParticleIterator->reset();
   while( (*theParticleIterator)() ){
    G4ParticleDefinition* particle = theParticleIterator->value();
     G4ProcessManager* pmanager = particle->GetProcessManager();
    G4String particleName = particle->GetParticleName();
     if (particleName == "gamma") {
       // Construct processes for gamma
       pmanager->AddDiscreteProcess(new G4GammaConversion());
       pmanager->AddDiscreteProcess(new G4ComptonScattering());
       pmanager->AddDiscreteProcess(new G4PhotoElectricEffect());
    \} else if (particleName == "e-") {
       // Construct processes for electron
       pmanager->AddProcess(new G4eMultipleScattering(),-1, 1, 1);
```
pmanager->AddProcess(new G4eIonisation(),  $-1$ , 2, 2); pmanager->AddProcess(new G4eBremsstrahlung(),  $-1$ , 3, 3);

```
 }...
```
# Primary generator

```
void PrimaryGeneratorAction::GeneratePrimaries(G4Event* anEvent)
\{G4int i=0; G4double x0, y0, z0, theta, phi; G4double test;
  x0=y0=z0=0.0;
```

```
phi = CLHEP::twopi*CLHEP::RandomFlat::shoot(0.0,1.0)*rad;while(i==0){
   theta = CLHEP::RandFlat::shoot(0.0,CLHEP::pi)*rad;test = CLHEP::RandFlat::shoot(0.0,1.0); if(sin(theta)>test)i++;
 }
```

```
 //Particle direction
 G4double kx, ky, kz; 
kx = cos(phi) * sin(theta);
ky=sin(phi)*sin(theta);kz = cos(theta);
```

```
G4ThreeVector dir vec (kx, ky, kz);
```

```
 ...
```
# Primary generator

```
...
  //Polarization 
 G4ThreeVector polar = Polarisation(dir vec);
```

```
 fParticleGun->SetParticleEnergy(4*GeV);
 fParticleGun->SetParticleMomentumDirection(dir_vec);
 fParticleGun->SetParticlePosition(G4ThreeVector(x0,y0,z0));
 //fParticleGun->SetParticlePolarization(polar);
```

```
 G4ParticleDefinition* particle=
   G4ParticleTable::GetParticleTable()->FindParticle("mu-");
```

```
//G4ParticleTable::GetParticleTable()->FindParticle("opticalphot
\circn");
```

```
 fParticleGun->SetParticleDefinition(particle);
 fParticleGun->GeneratePrimaryVertex(anEvent);
```

```
}
```
# Running the application

Now open g4workshop.cc

int main(int argc,char\*\* argv) { // Choose the Random engine and random seed with system time // Construct the default run manager // Set mandatory user initialization classes

 DetectorConstruction\* detector = new DetectorConstruction; runManager->SetUserInitialization(detector);

```
PhysicsList* physics = new PhysicsList();
 runManager->SetUserInitialization(physics); 
 // User action initialization
```
runManager->SetUserInitialization(new ActionInitialization(detector));

```
 // Initialize G4 kernel
 runManager->Initialize();
```
}

```
// Set visual and interface managers...
```
#### Running the application

- Go back to terminal on "g4workshop\_build/" and do "./g4workshop"
- You should get on terminal description of:
	- Materials composition and characteristics
	- Physics processes per particle type Optical, electromagnetic and hadronic
	- and list of interactions (ocurred only)

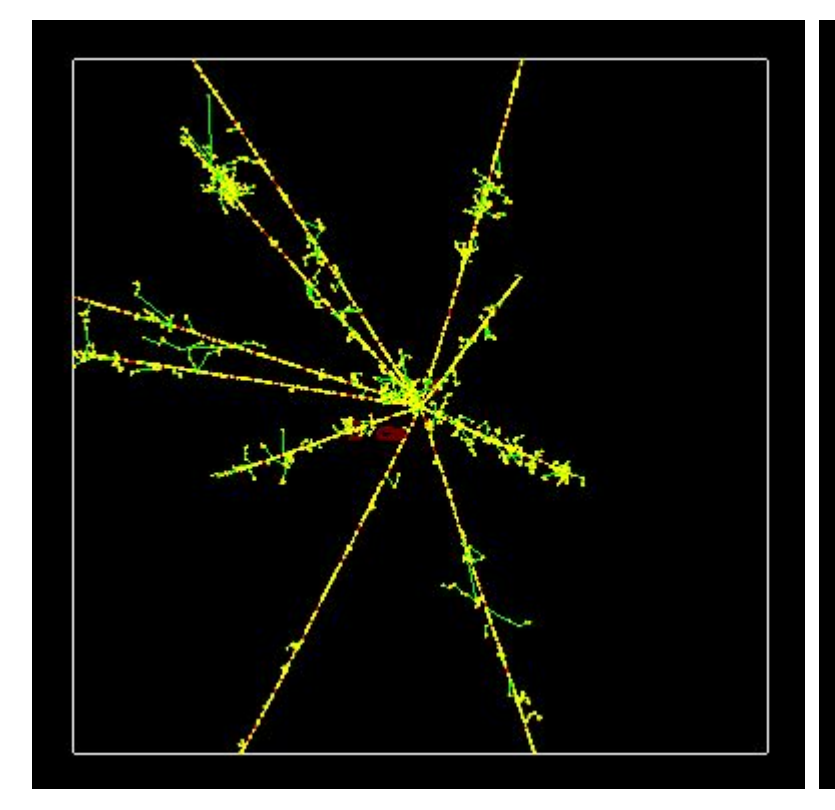

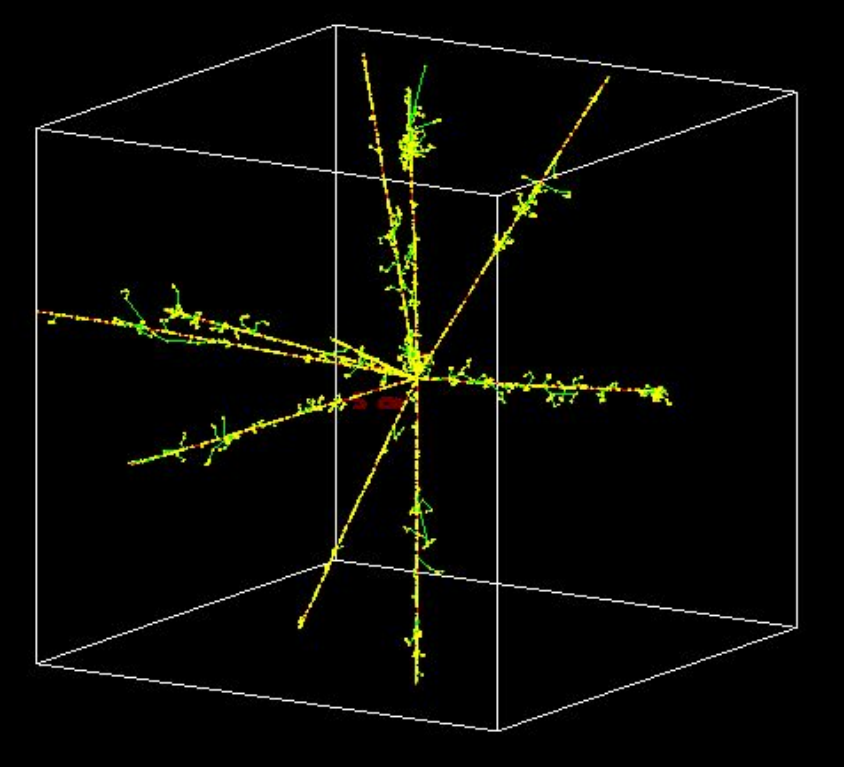

**4 GeV μ**